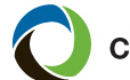

## **Apply Changes at Renewal**

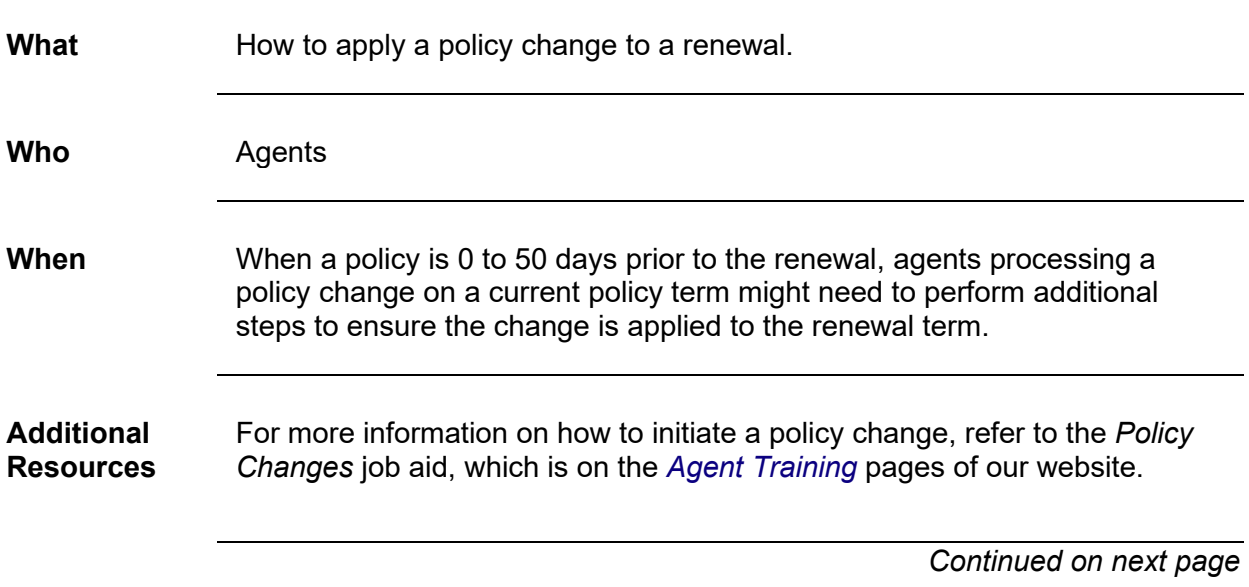

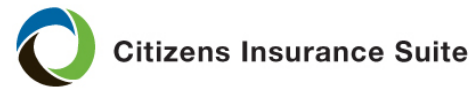

## **Apply Changes at Renewal,** continued

**Procedure** When completing a policy change on the current term, PolicyCenter<sup>®</sup> displays a hyperlink on the *Policy Change (Bound)* screen to alert agents that the policy needs additional processing steps to apply the change to the renewal term.

Follow the steps below to ensure the change is applied to the renewal term.

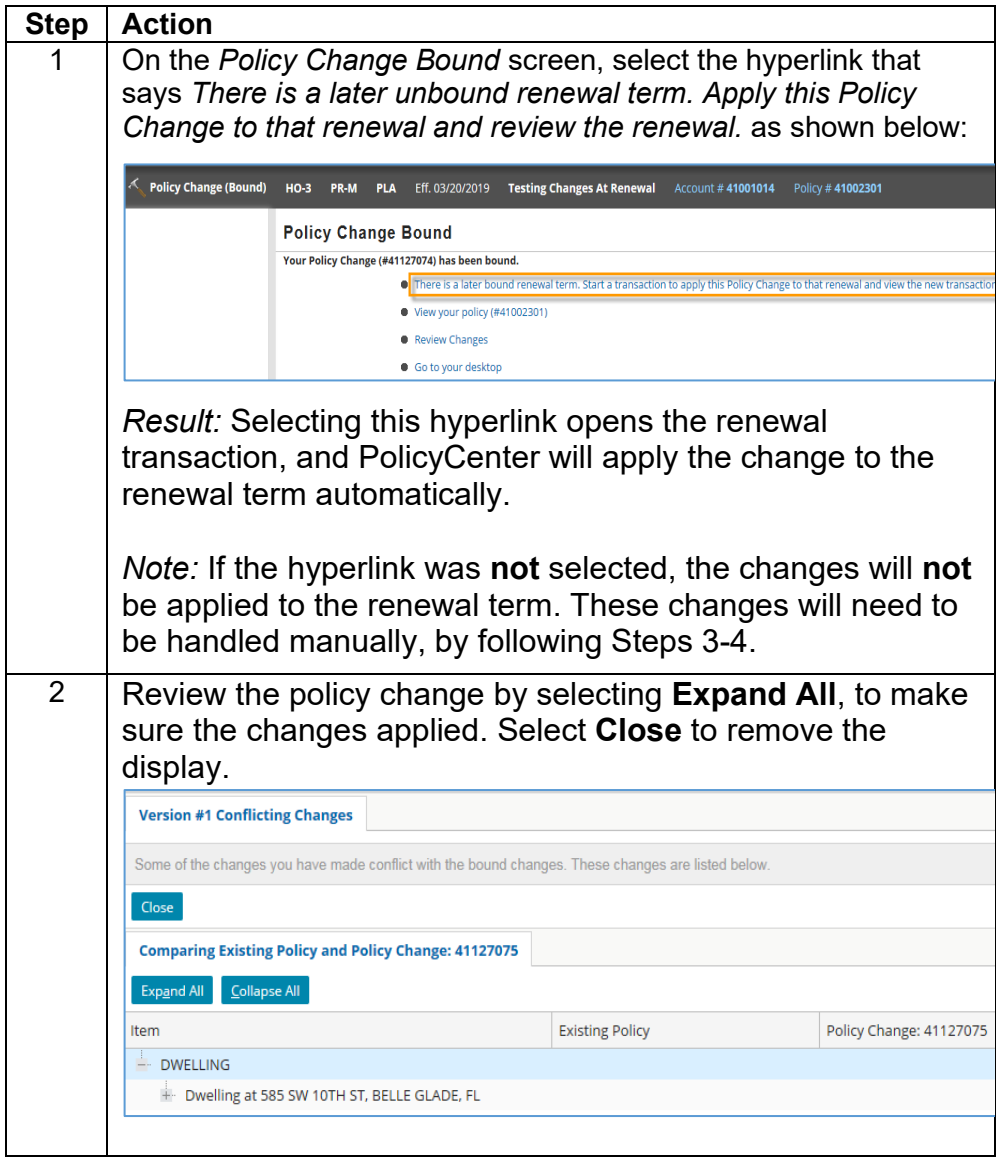

*Continued on next page*

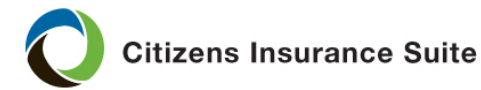

## **Apply Changes at Renewal,** continued

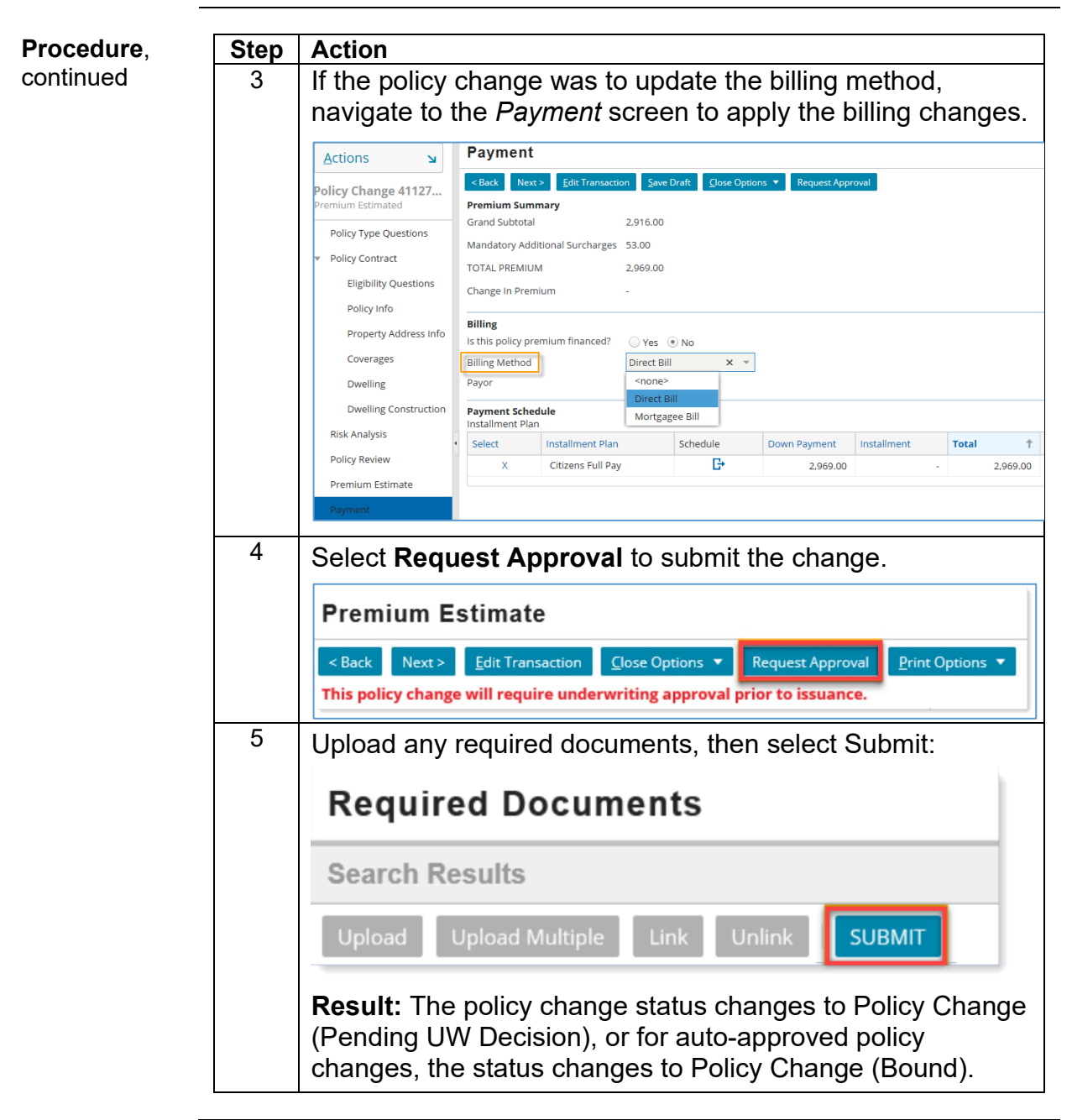

*End of procedure*